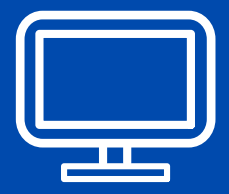

# CRIAÇÃO DE LOGIN/SENHA INTRANET MAGNO/MÁGICO DE OZ

### - ENTRE NA PÁGINA DO MAGNO - [WWW.COLEGIOMAGNO.COM.BR](https://www.site.colegiomagno.com.br/)

- NA SEÇÃO INTERATIVO, NO CANTO ESQUERDO, CLIQUE EM:

## "SEVOCÊNÃOTEM LOGINESENHACLIQUEAQUI".

### - PREENCHA AS INFORMAÇÕES SOLICITADAS.

Esta operação deverá ser feita duas vezes: uma para criar os dados de acesso do aluno e outra para criar o de pai/responsável.

# CRIAÇÃO ACESSO ALUNO 1 2

Informe número de matrícula, data de nascimento e CEP de residência do aluno. Não é necessário informar CPF, nem email. Será solicitado que você cadastre um login e uma senha. Neste momento será sugerido um login, que poderá ser alterado.

#### **Nome do Aluno:** Monteiro Lobato **Login:** mlobato **Senha:** Escolha a que desejar

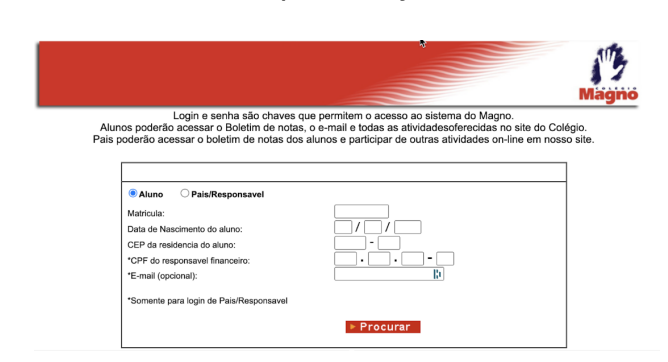

# CRIAÇÃO ACESSO PAI/RESPONSÁVEL

Quem tem mais do que um filho na Escola, basta fazer este procedimento uma única vez. Para pais que já têm filhos na Escola, este procedimento não precisa ser feito. Informe o número de matrícula, data de nascimento, CEP de residência do aluno, CPF e e-mail do responsável financeiro.

**Nome do Responsável:** Machado de Assis **Login:** massis **Senha:** Escolha a que desejar.

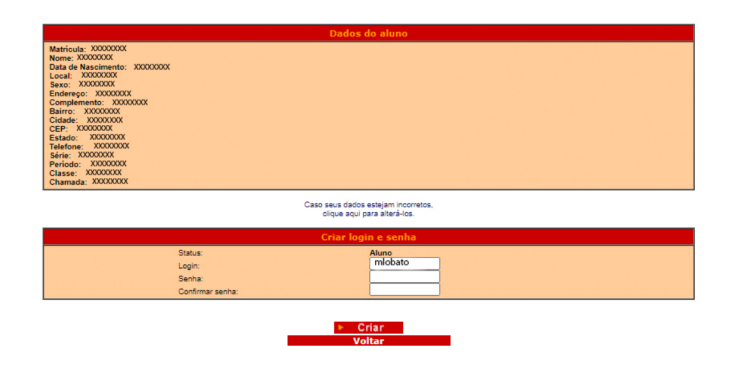

**OBS.:** Após esta operação, os acessos a Intranet, Wifi (disponível para todos os alunos e colaboradores em todas as unidades), ClassApp e Google estão liberados. O acesso pode ser autorizado em até 24 horas após o cadastro, considerando o tempo necessário para que as informações sejam processadas e distribuídas.

## **SEU E-MAIL MAGNO (SOMENTE PARA ALUNOS)**

Você deverá utilizar o login criado anteriormente como parte do seu e-mail. Seu e-mail será: **login@a.colegiomagno.com.br**. Sua senha inicial será **magno2021**, que deverá ser trocada obrigatoriamente no primeiro acesso. Seguindo o exemplo acima o e-mail será mlobato@a.colegiomagno.com.br

#### EM CASO DE DÚVIDAS, LIGUE PARA (11) 5685-1300.